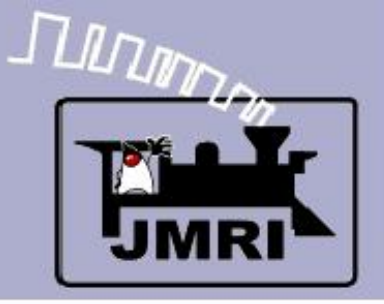

#### **Add Signals to your Layout with JMRI/PanelPro**

Dick Bronson - *R R -CirK its, Inc.*

Further Clinics in this series:

- Create a Detailed CTC Machine Model with JMRI/PanelPro 10:00 PM, Monday, July  $6<sup>th</sup>$
- **Introduction to Layout Control with JMRI/PanelPro**

This Clinic is a Repeat 4:00 PM, Friday, July  $10<sup>th</sup>$ 

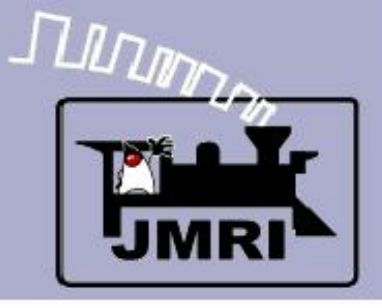

- SSL Advanced
	- This is an add on to the basic SSL clinic to add in some Logix and manual block occupancy simulation to link the test layout with some manual input switches for those doing simulation only.

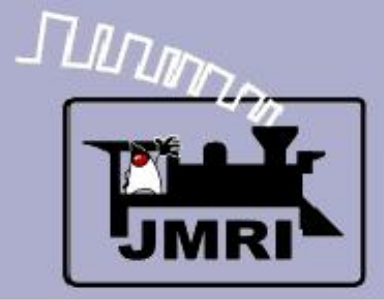

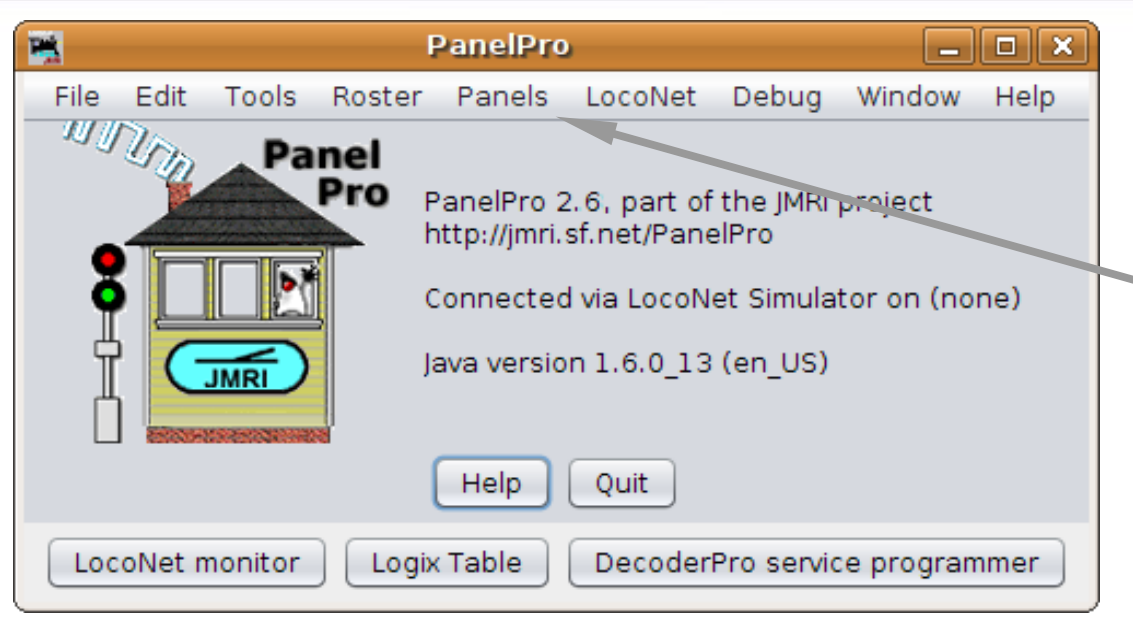

SSL Advanced

 Open the panel from our last clinic section. (2009Clinic5.xml)

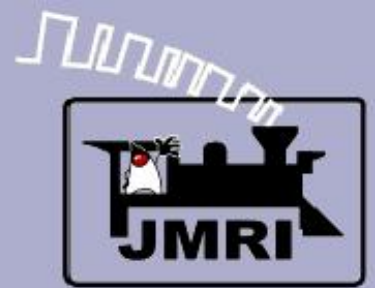

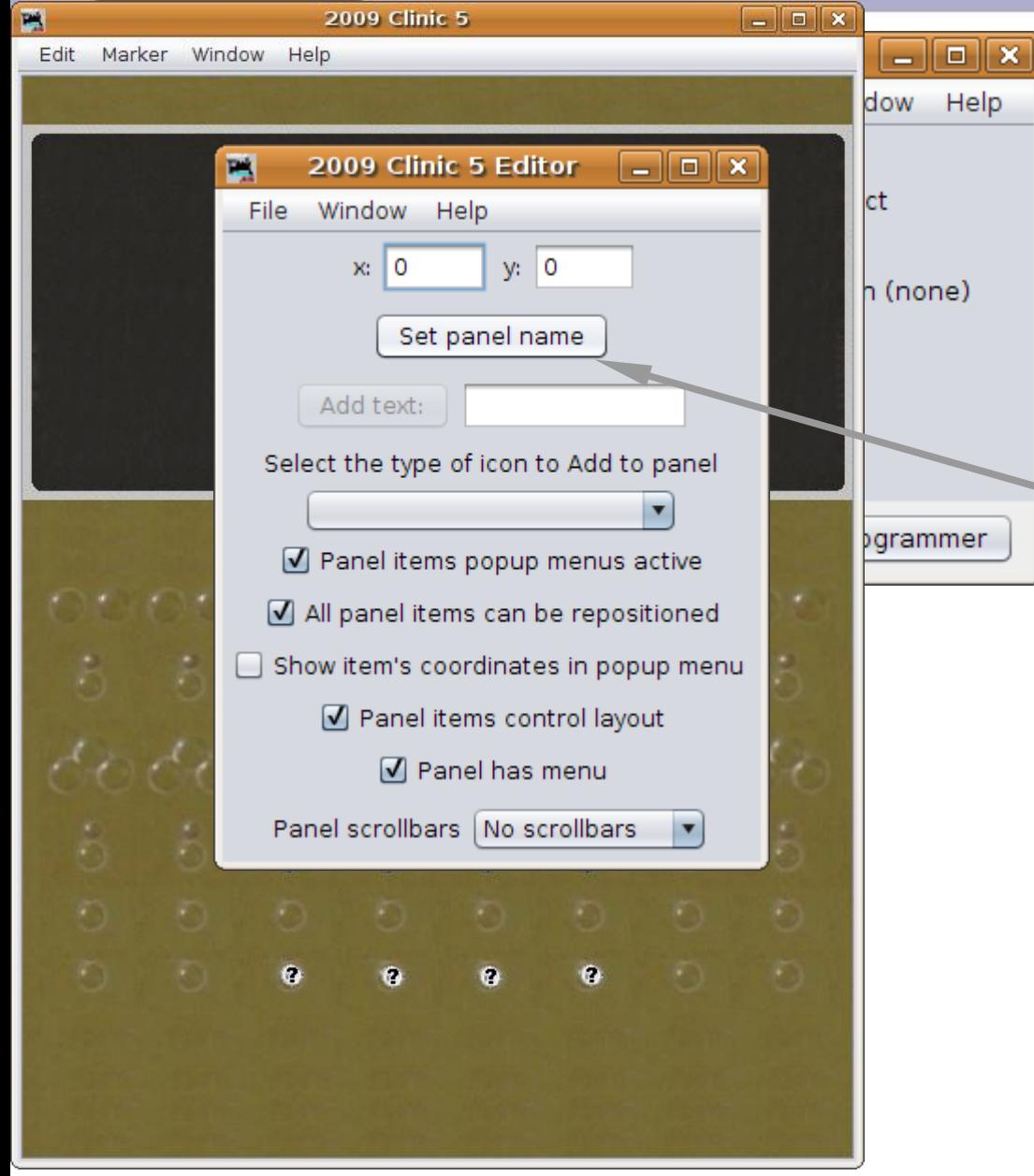

- Open the panel from our last clinic section. (2009Clinic5.xml)
- Set the Panel name to '2009 Clinic 6' and then save the panel as 2009Clinic6.xml

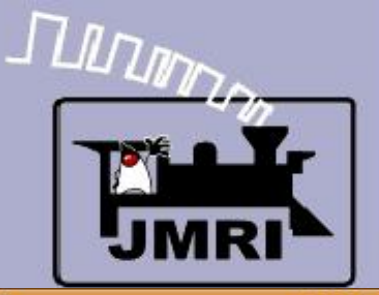

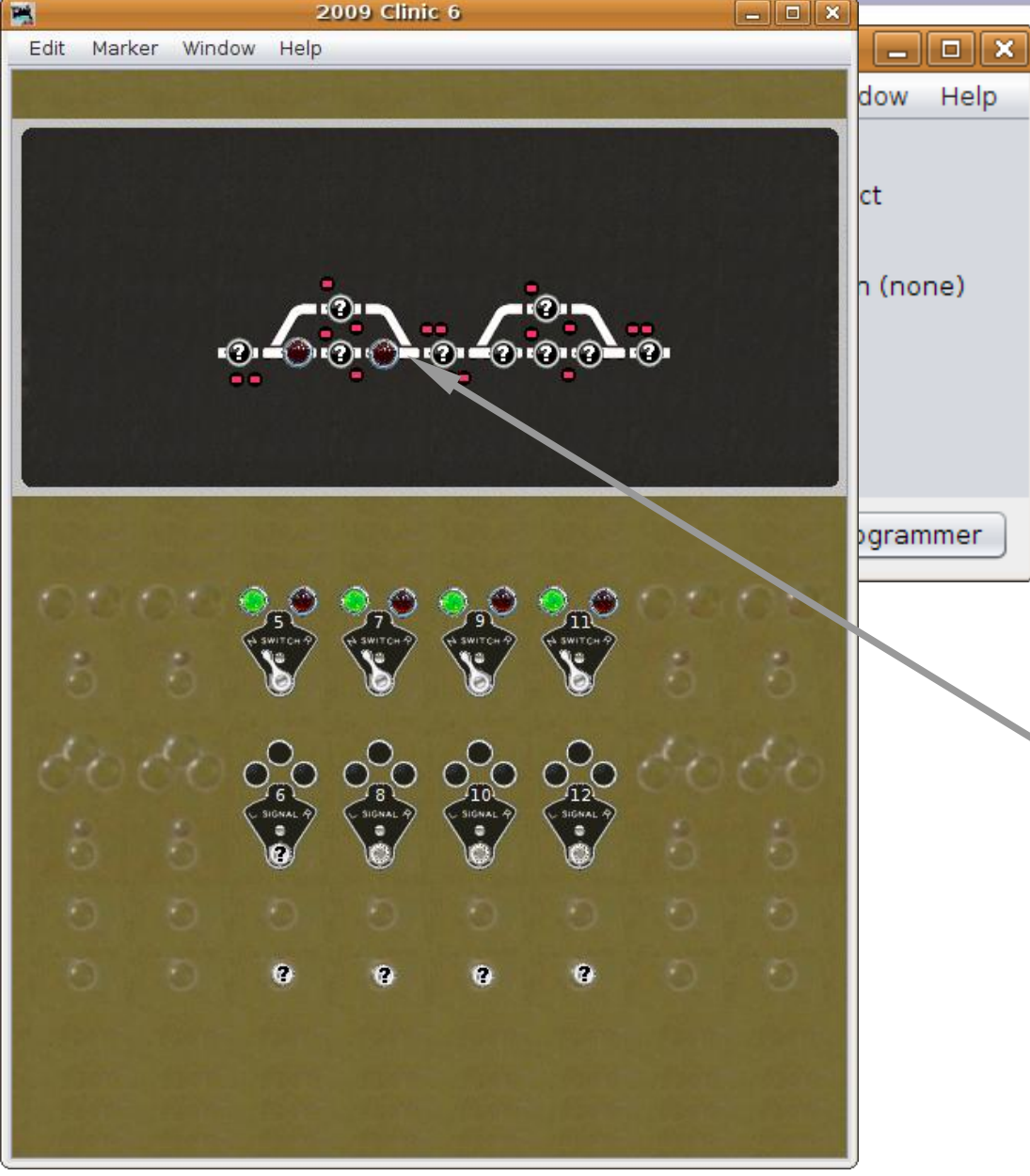

- Open the panel from our last clinic section. (2009Clinic5.xml)
- Set the Panel name to '2009 Clinic 6' and then save the panel as 2009Clinic6.xml
- When the panel opens the only sensors that are active are the OS units on LS2 and LS6.

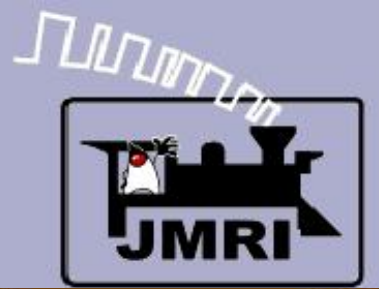

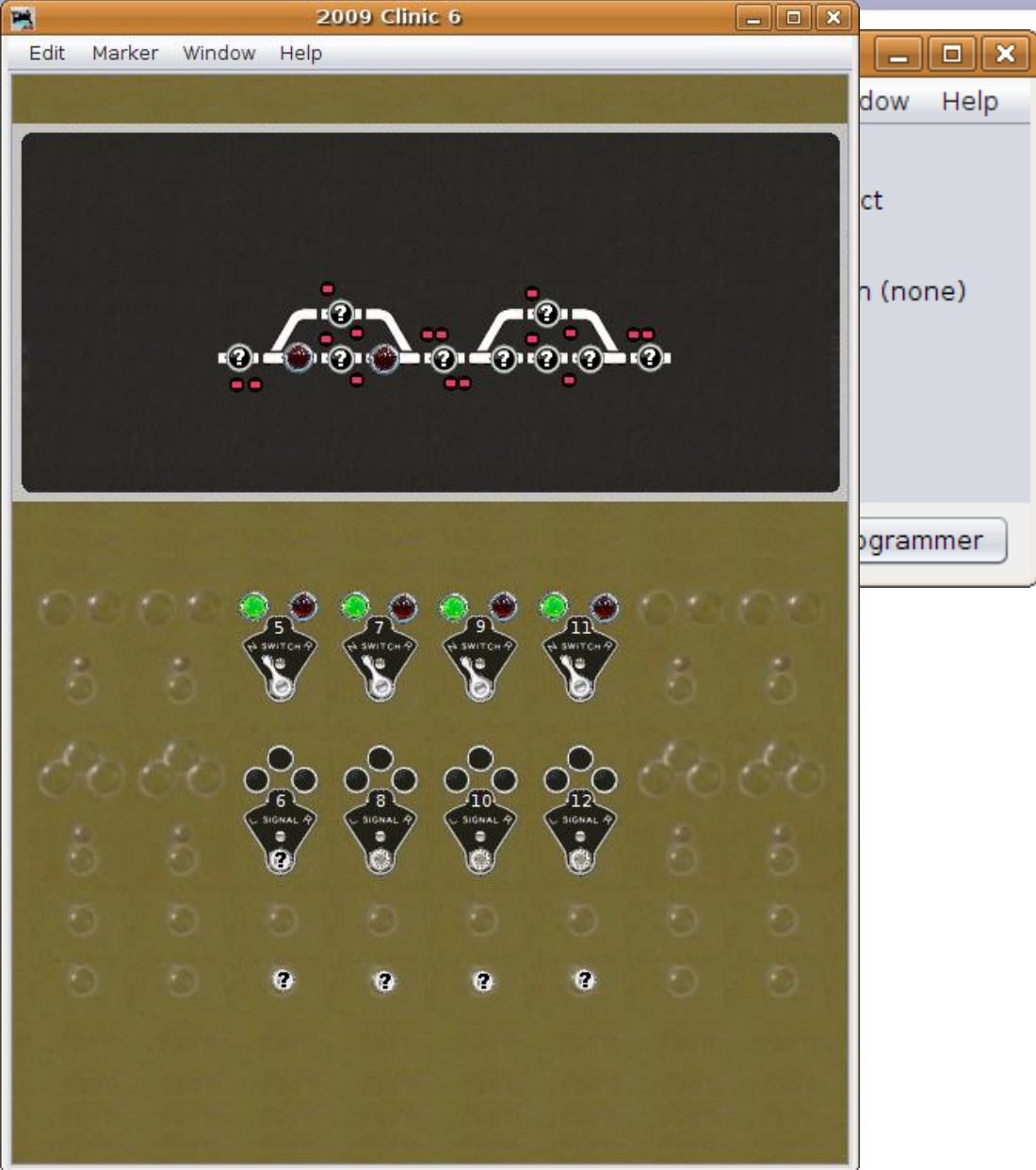

#### SSL Advanced

 This is because we set up the others to be internal sensors (IS) but never linked them to the actual sensors.

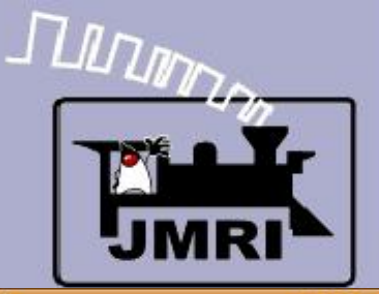

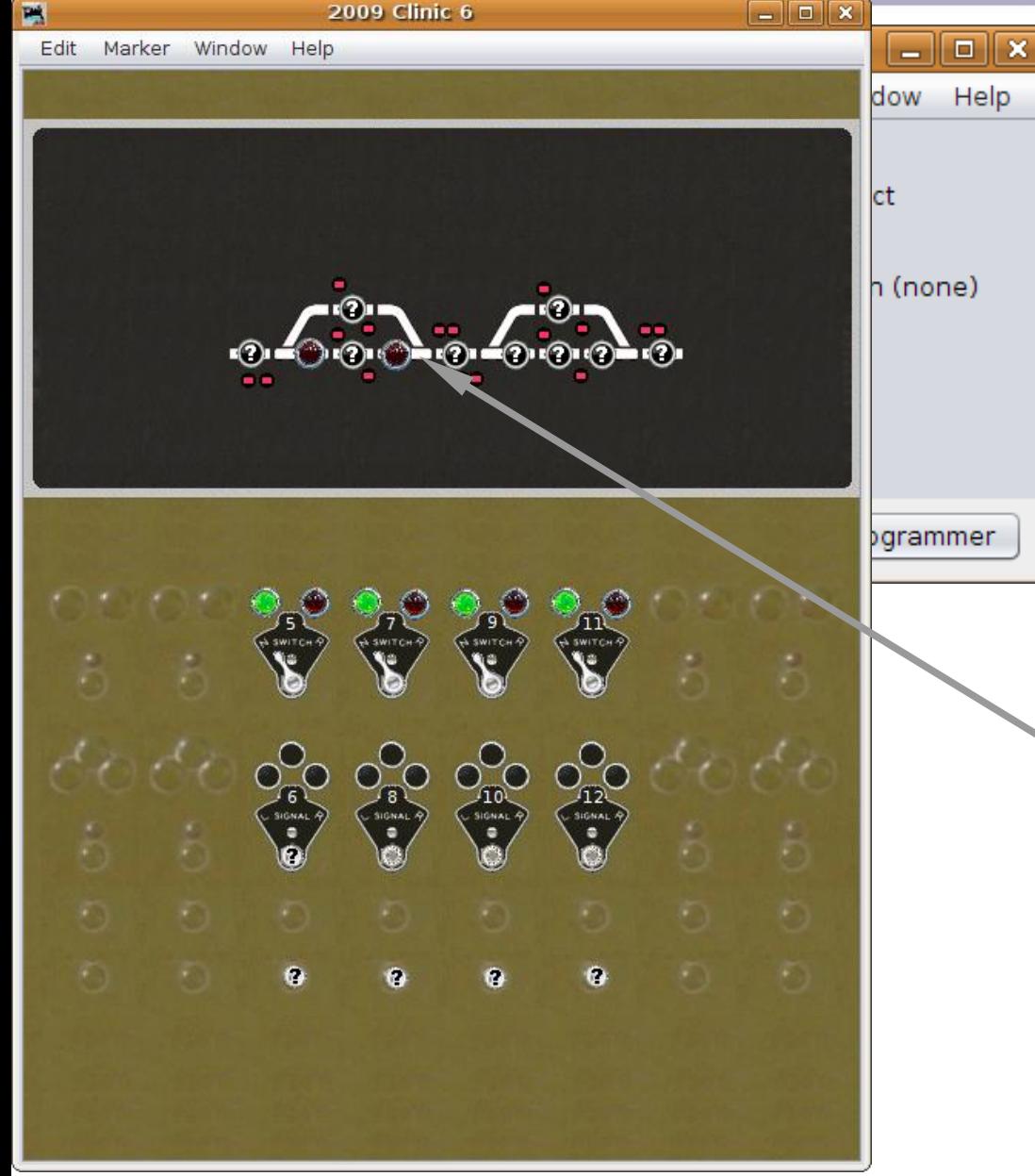

- This is because we set up the others to be internal sensors (IS) but never linked them to the actual sensors.
- First lets change the hardwired sensors to internal ones. Right click on the icon and choose 'Edit'.

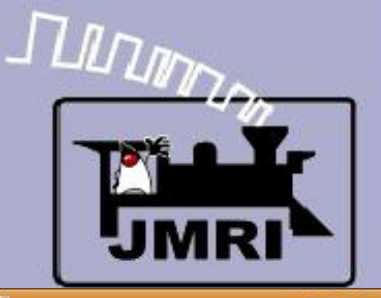

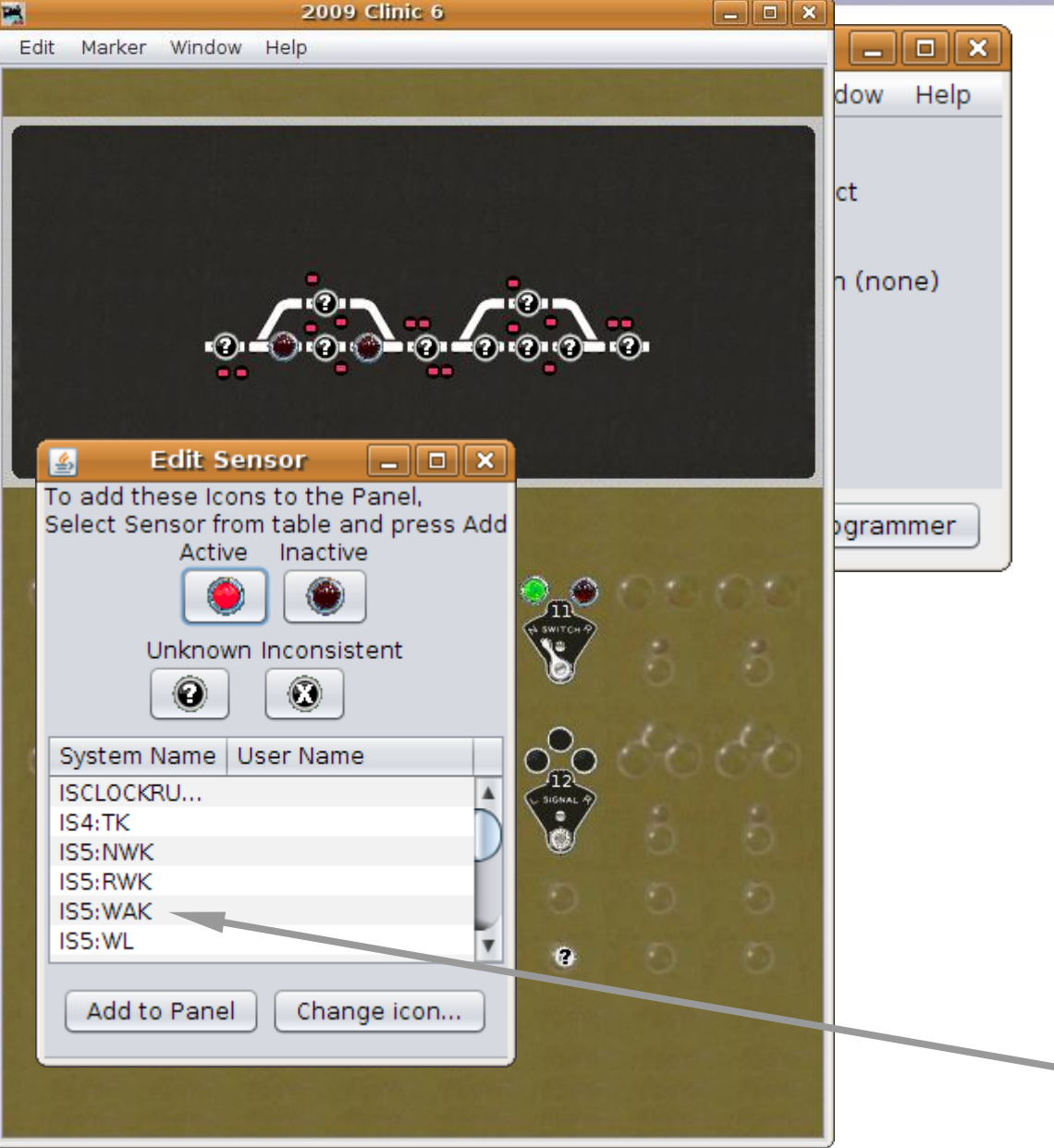

- This is because we set up the others to be internal sensors (IS) but never linked them to the actual sensors.
- First lets change the hardwired sensors to internal ones. Right click on the icon and choose 'Edit'.
- Change to the IS5:WAK sensor. (**5** s**W**itch **A** indi**K**tor)

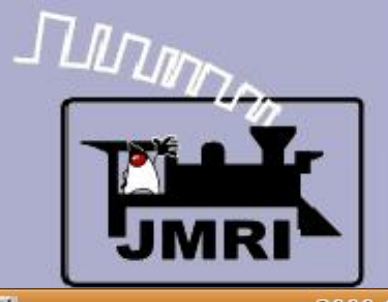

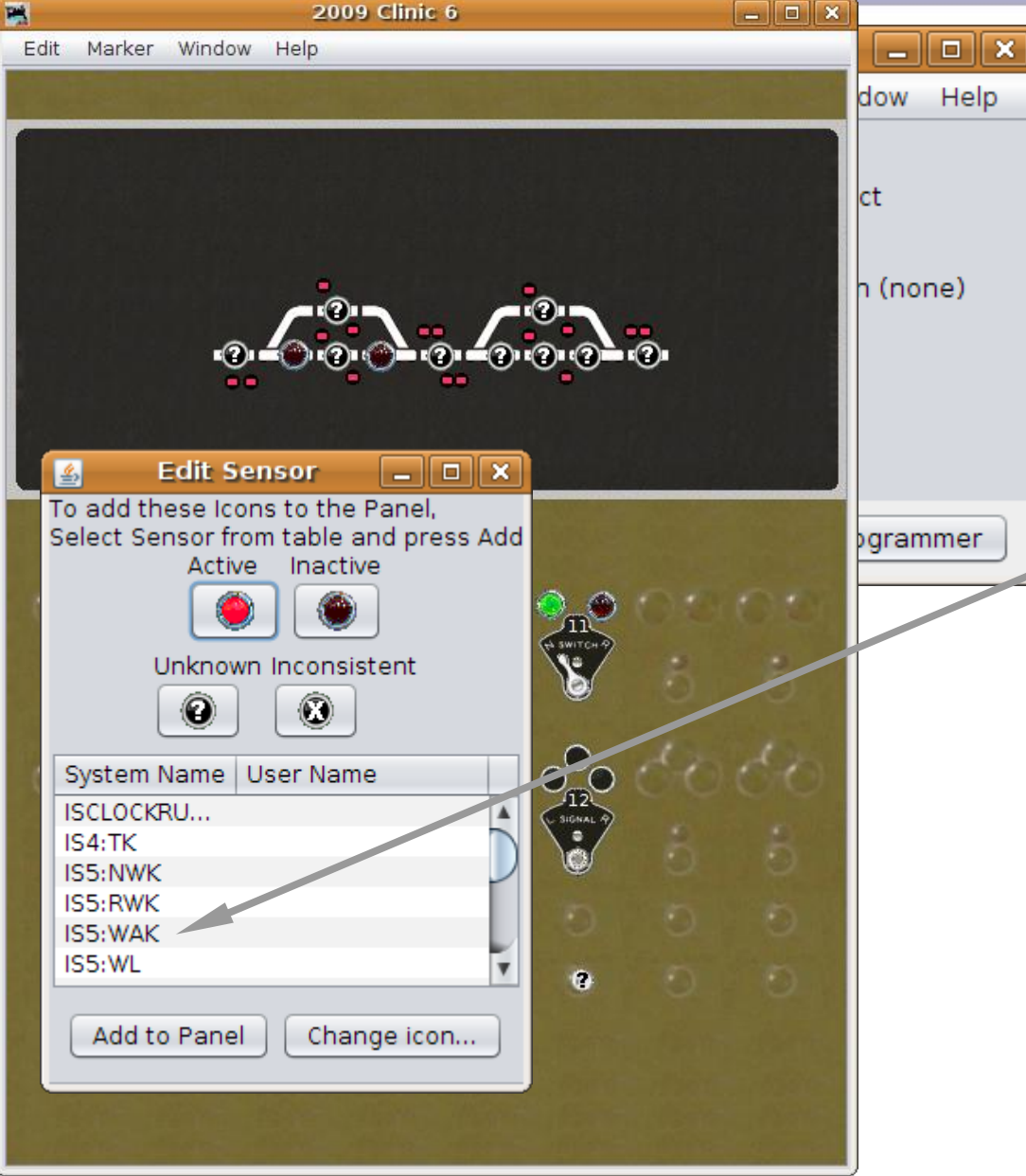

SSL Advanced

 Also change LS6 to IS7:WAK, LS9 to IS9:WAK, and LS13 to IS11:WAK.

Note: if the sensors are not yet in the tables use 'Add Sensor' to create them.

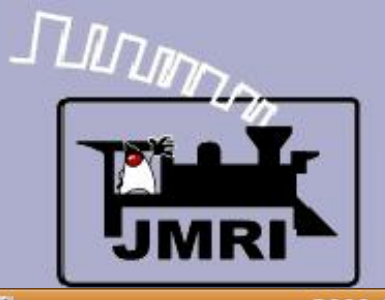

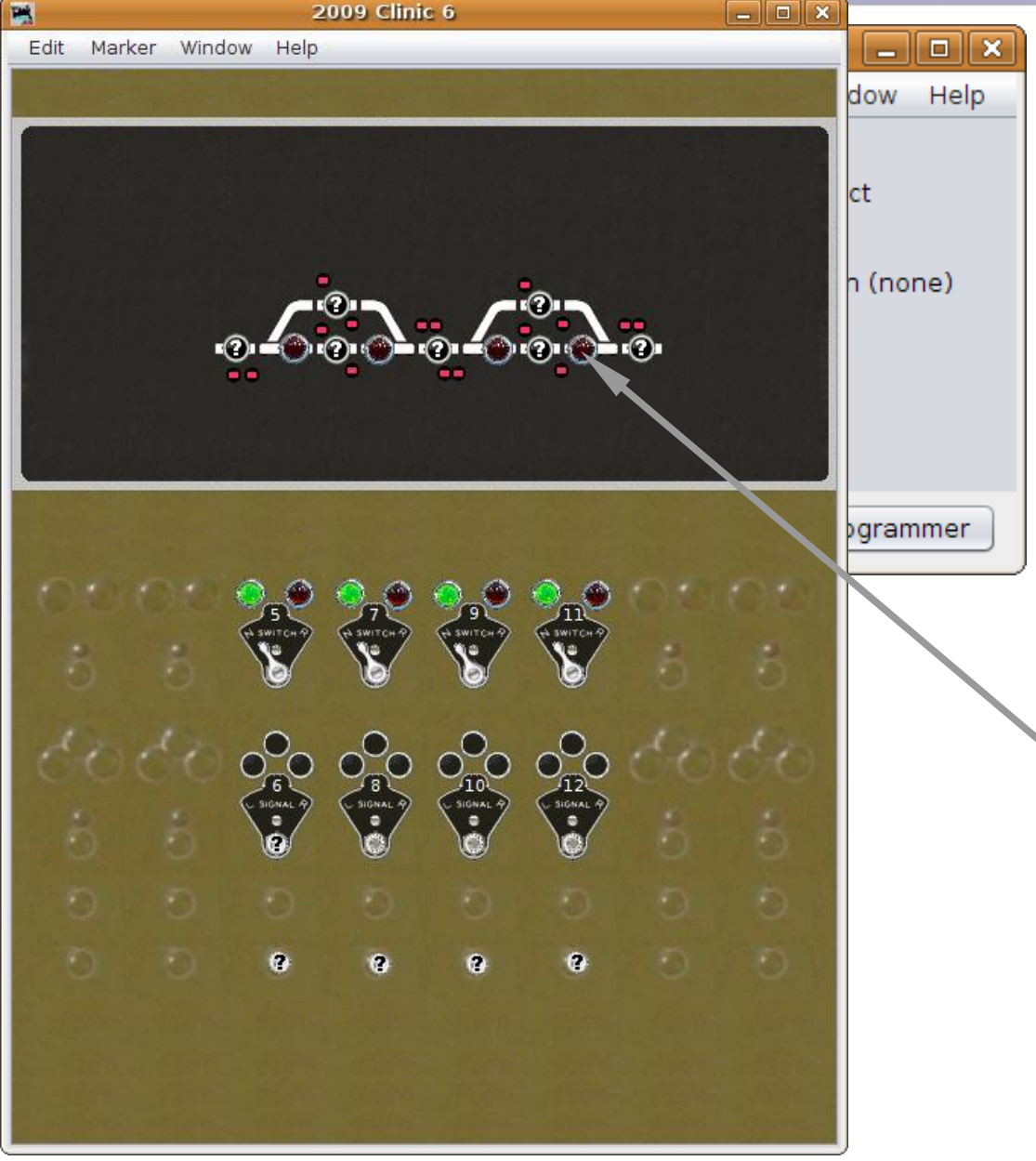

SSL Advanced

 Also change LS6 to IS7:WAK, LS9 to IS9:WAK, and LS13 to IS11:WAK.

Note: if the sensors are not yet in the tables use 'Add Sensor' to create them.

We now have AREMA® style names for all of our occupancy sensors.

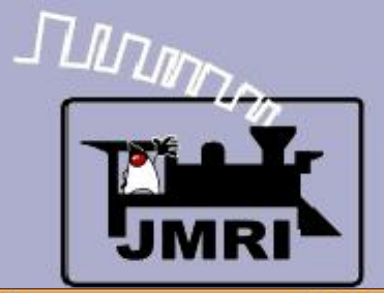

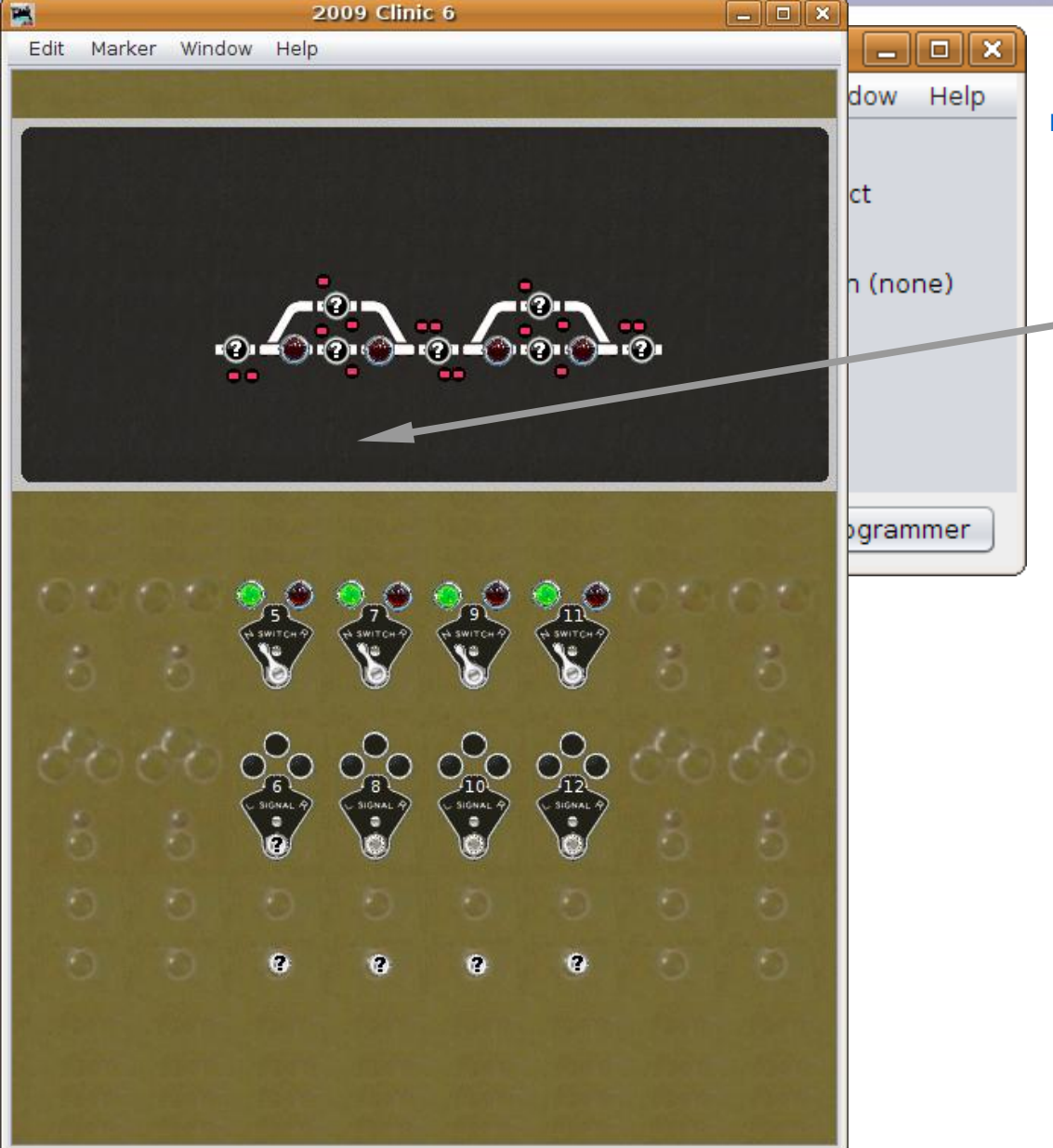

## SSL Advanced

 Now lets add some 'switches' to simulate occupancy. We will use LocoNet sensors to match the hardware on the demo layout.

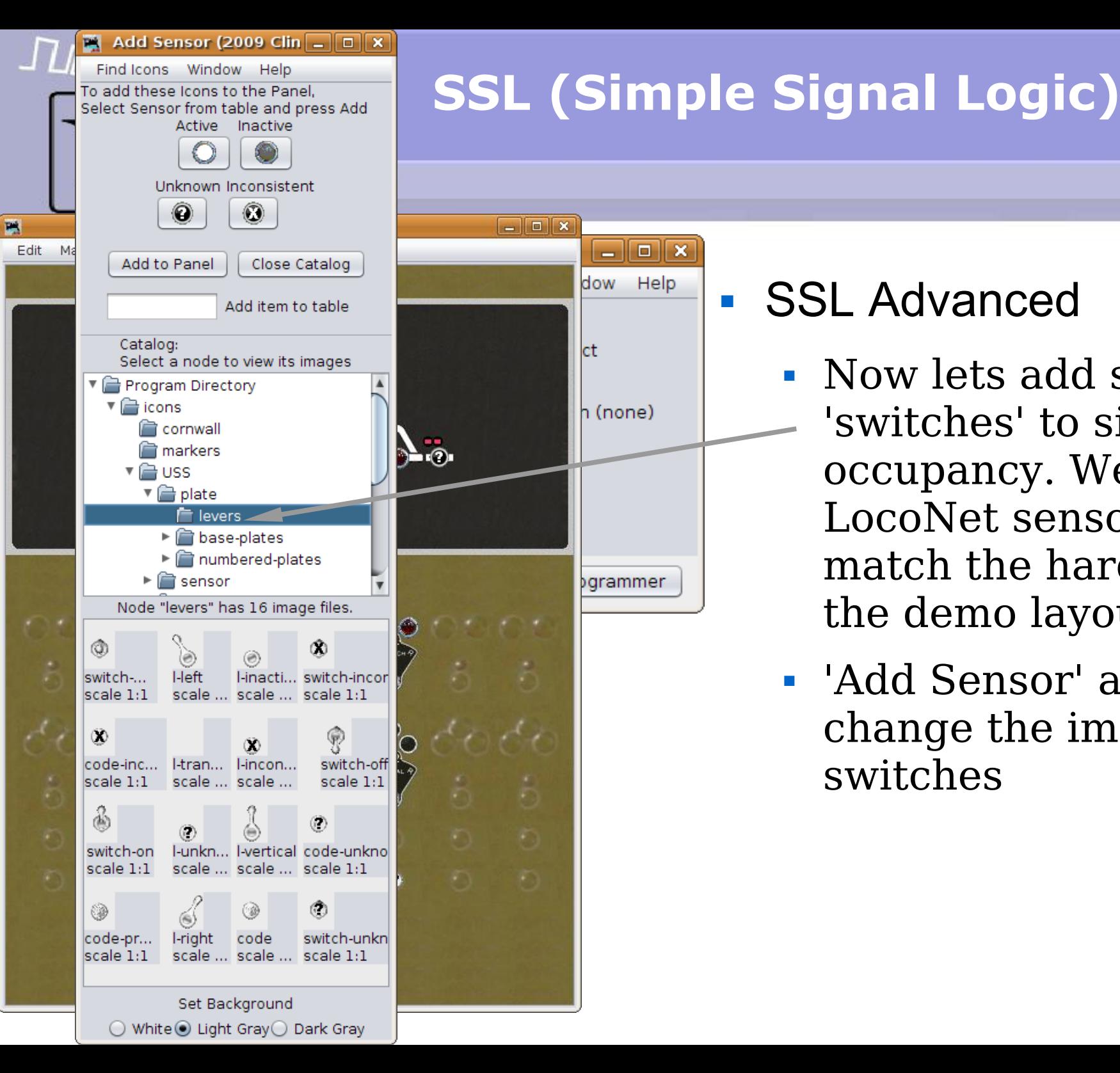

- Now lets add some 'switches' to simulate occupancy. We will use LocoNet sensors to match the hardware on the demo layout.
- 'Add Sensor' and change the images to switches

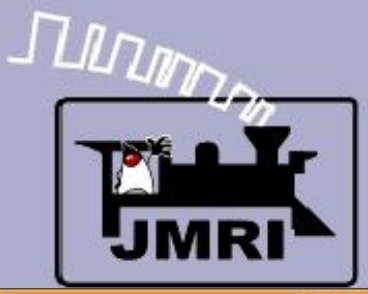

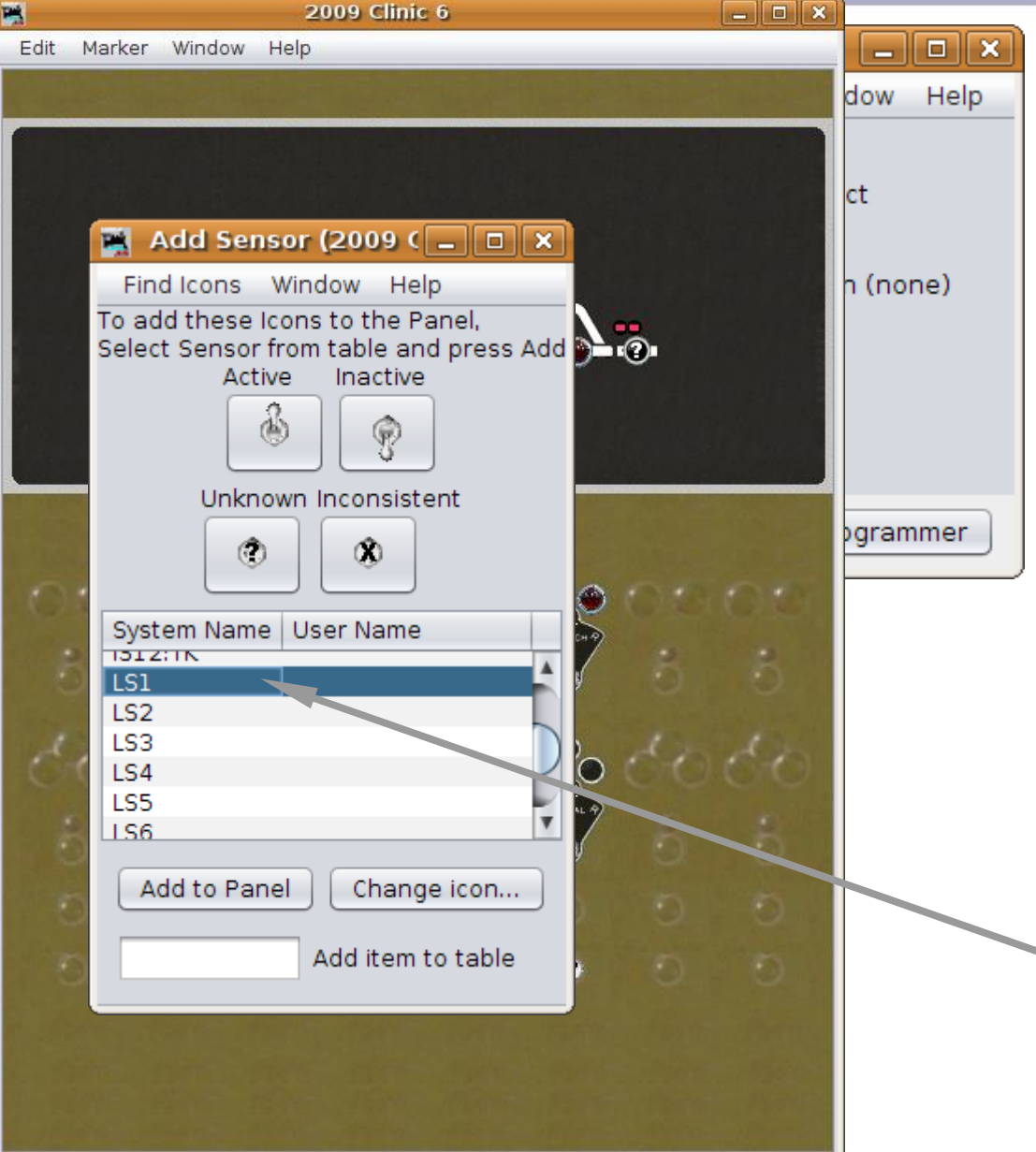

- Now lets add some 'switches' to simulate occupancy. We will use LocoNet sensors to match the hardware on the demo layout.
- 'Add Sensor' and change the images to switches
- Select LS1, etc. and 'Add to Panel' switches for each block sensor.

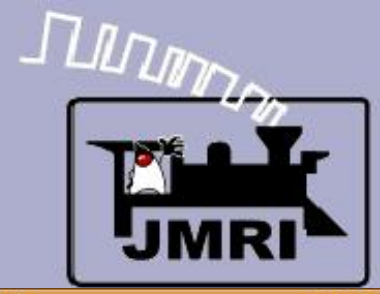

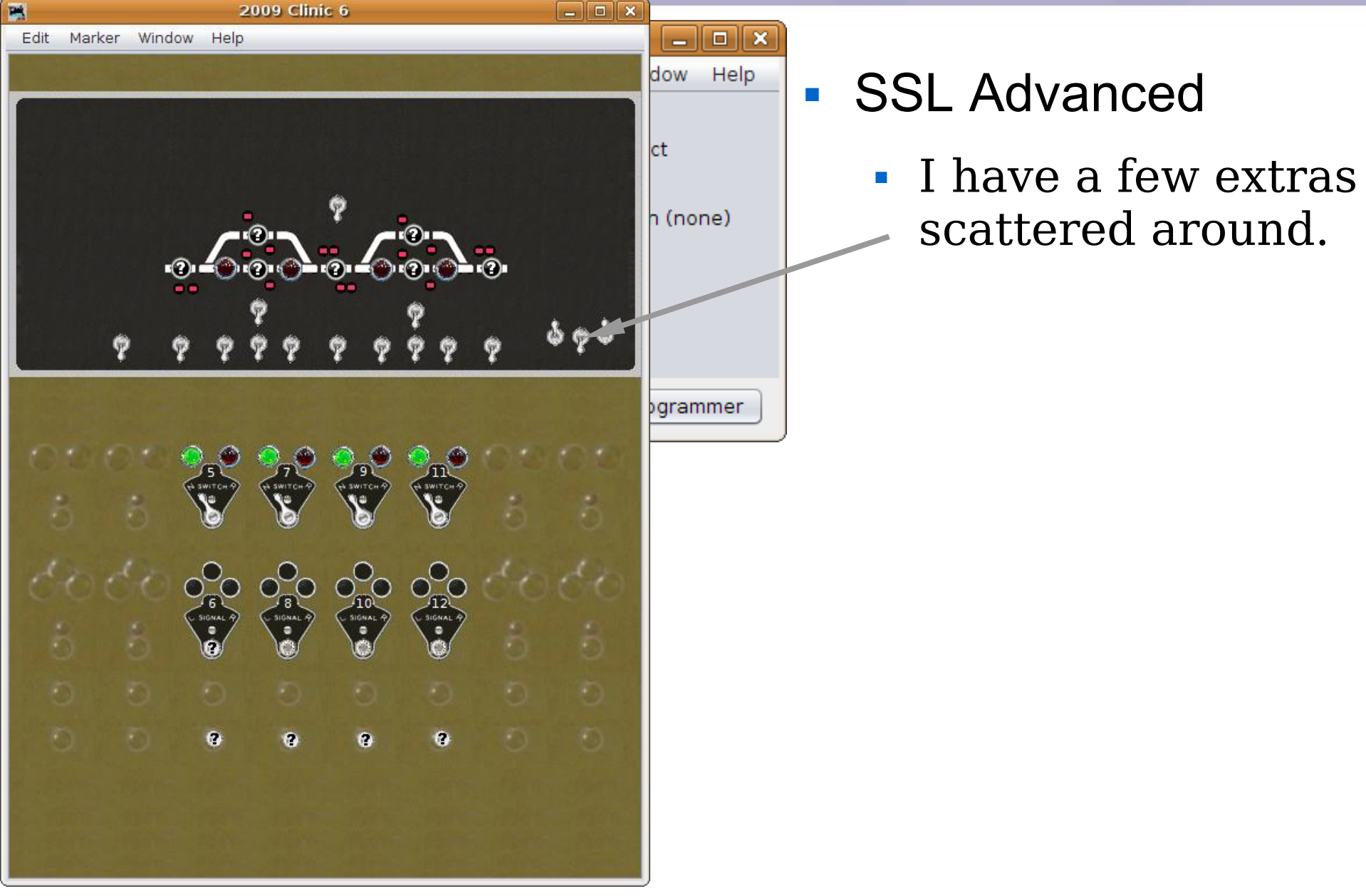

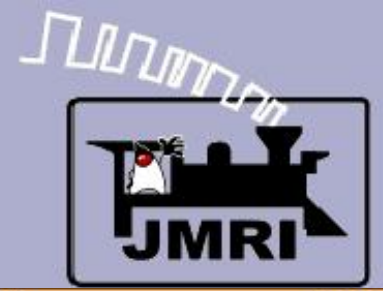

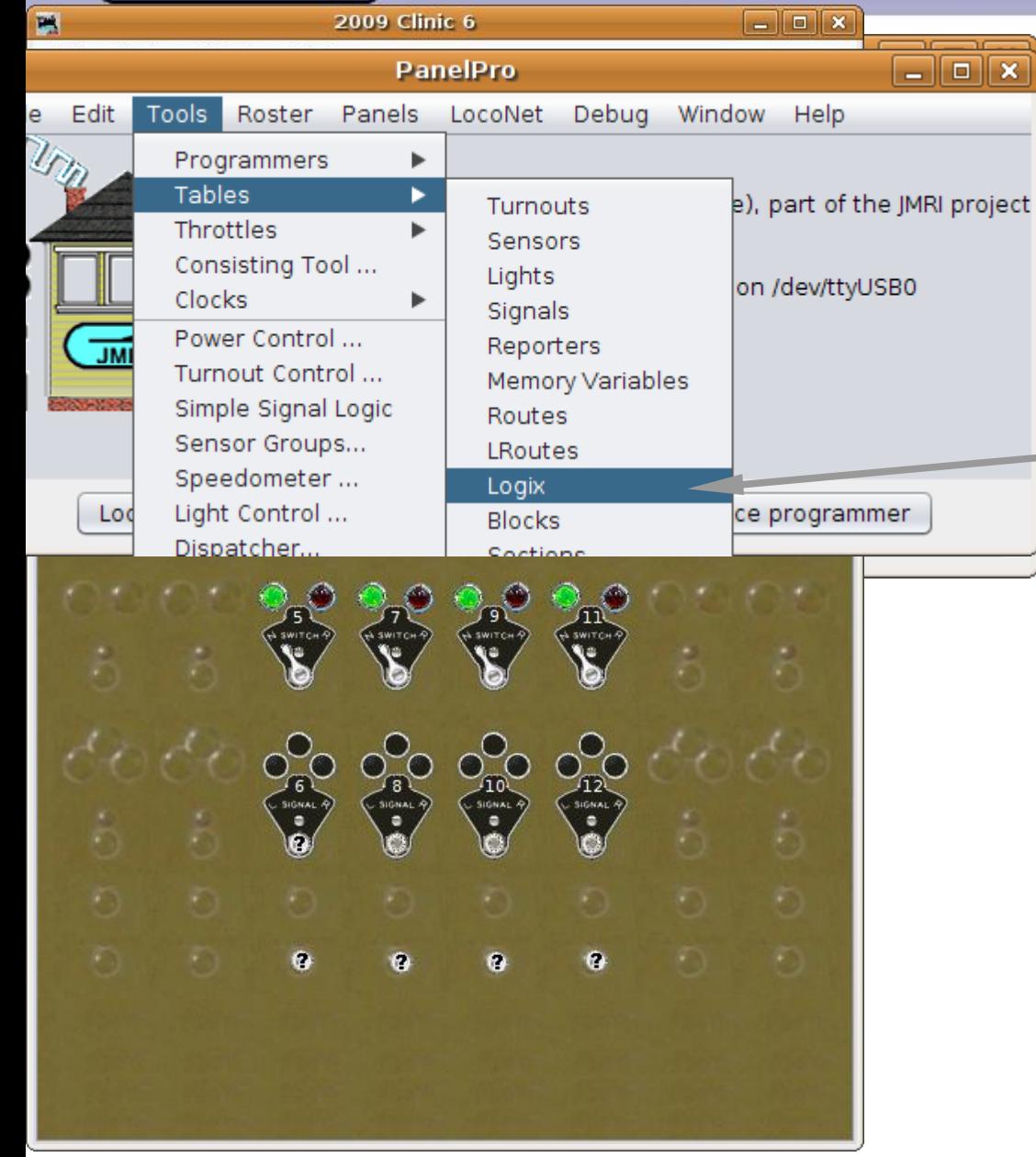

- I have a few extras scattered around.
- Open Logix.

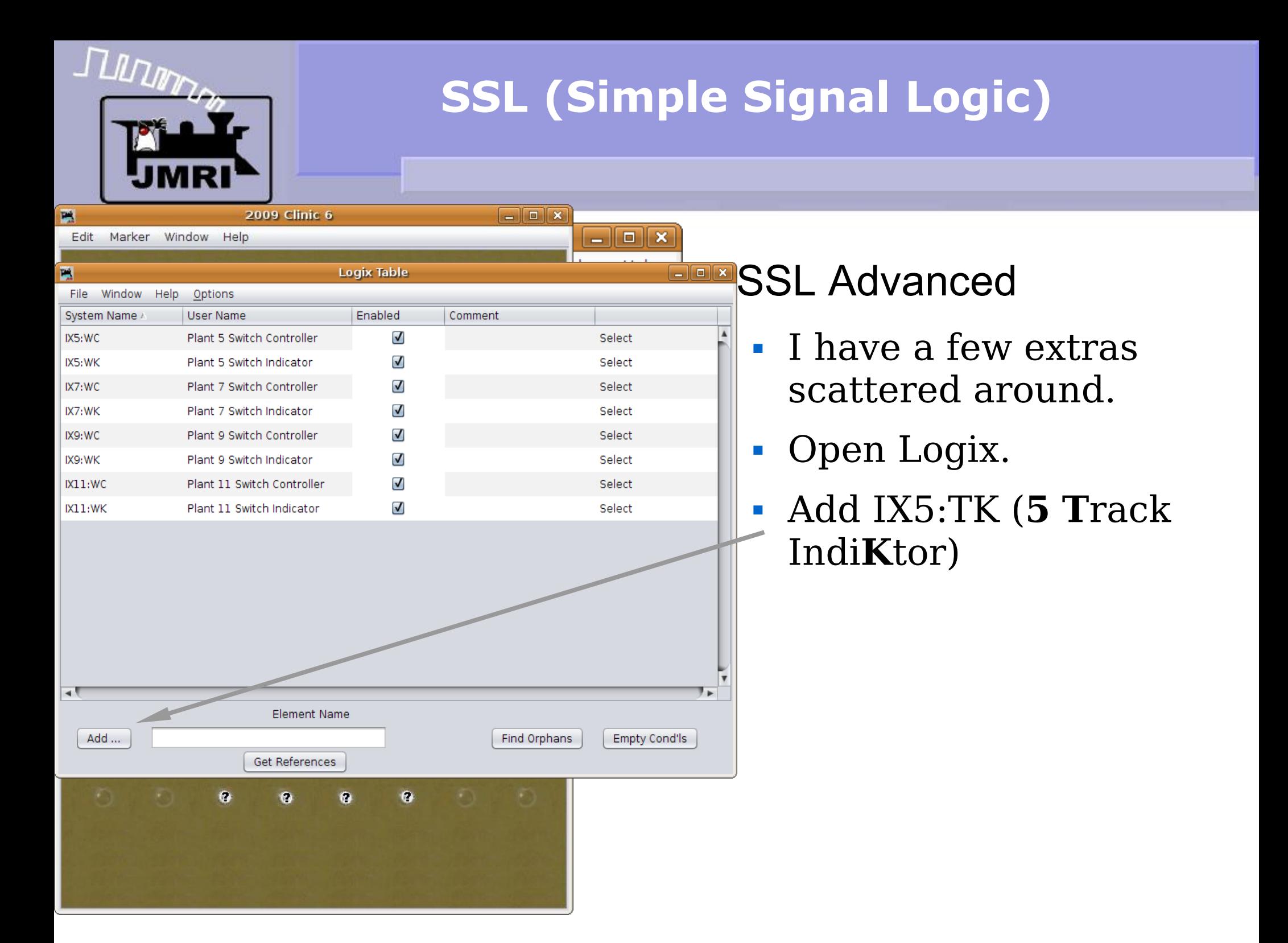

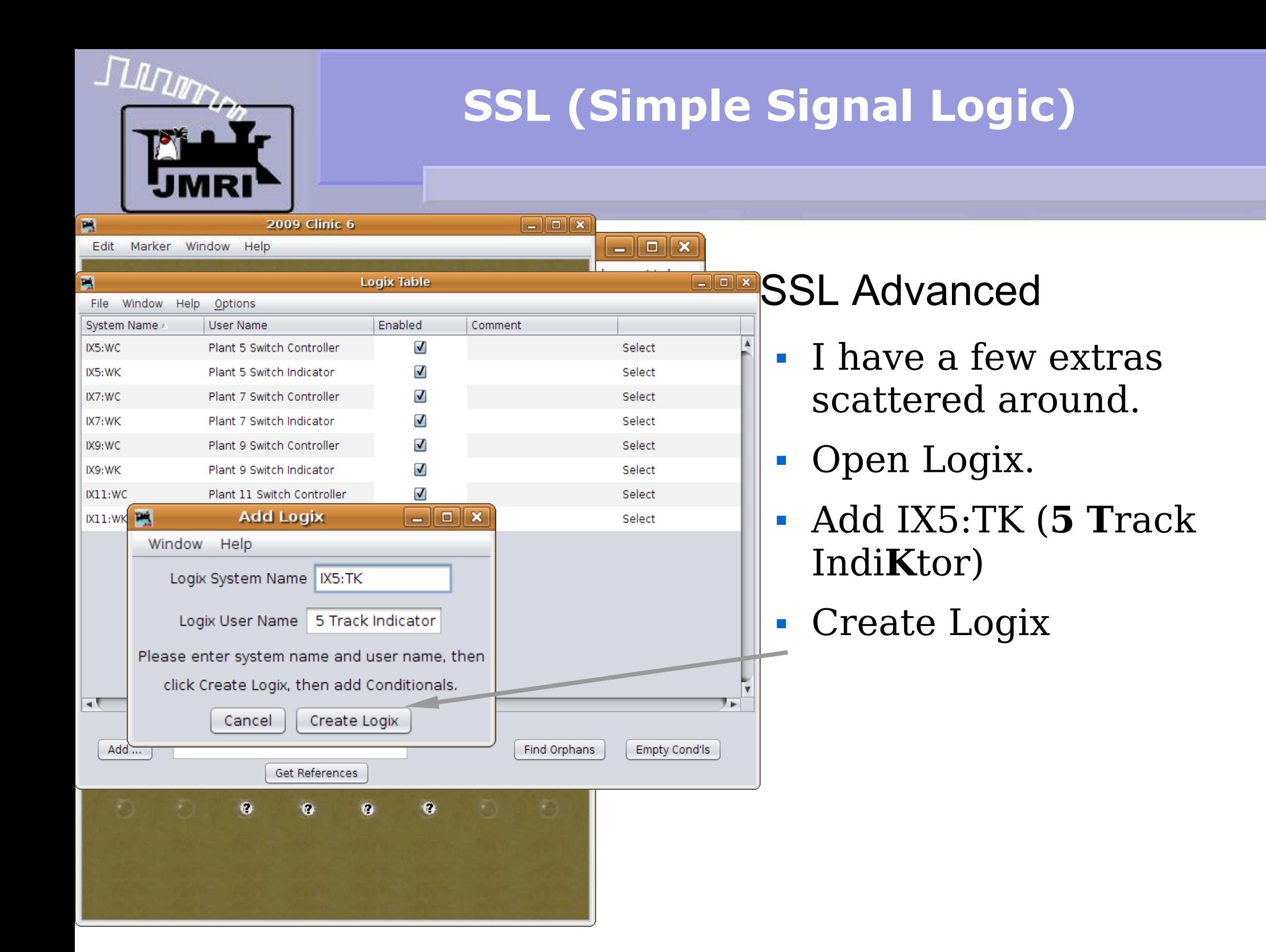

# **FULTIMARY**

# **SSL (Simple Signal Logic)**

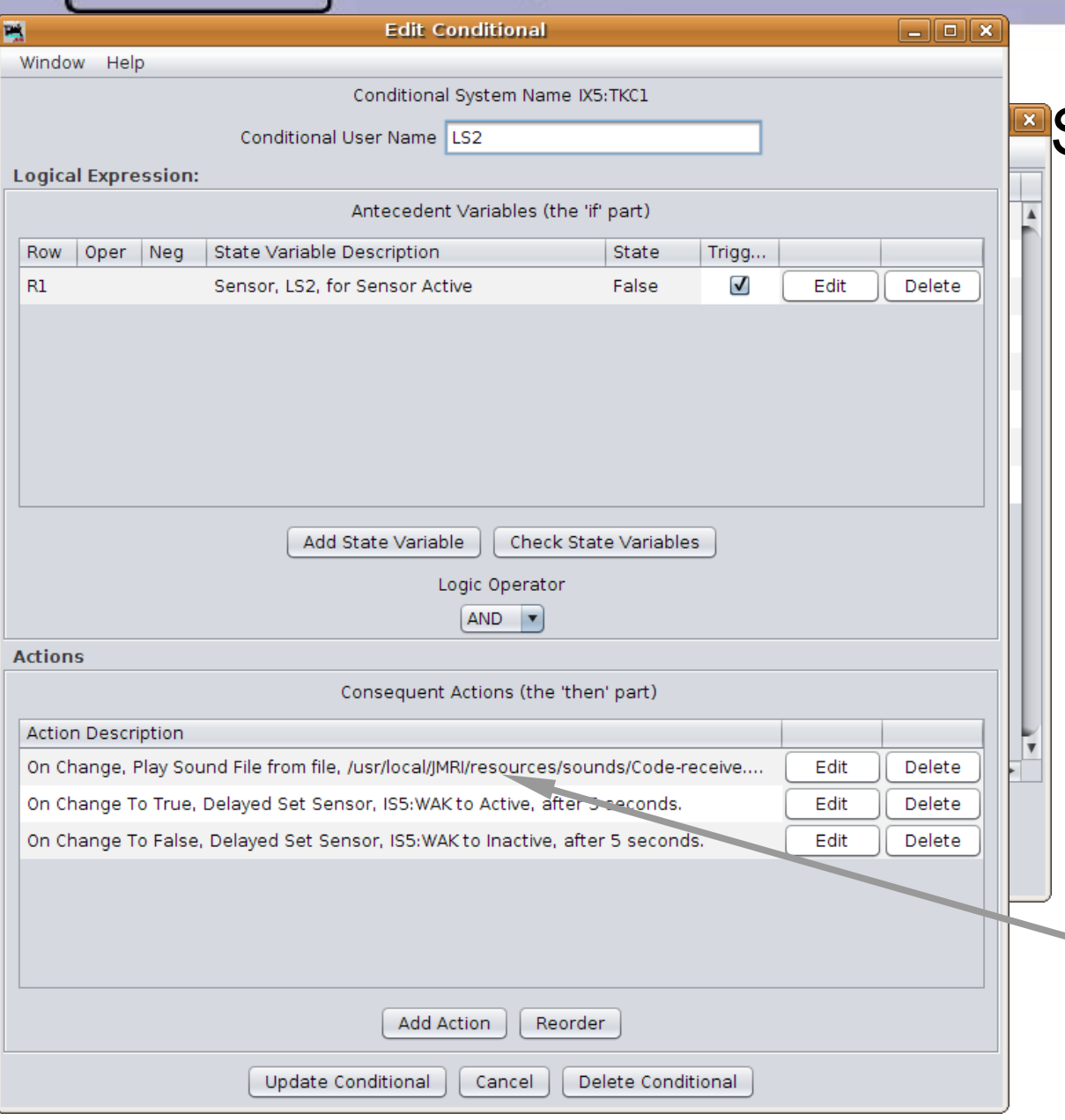

- I have a few extras scattered around.
- Open Logix.
- Add IX5:TK (**5 T**rack Indi**K**tor)
- Create Logix
- When the sensor changes play a sound then set the indicator  $-$  to match.

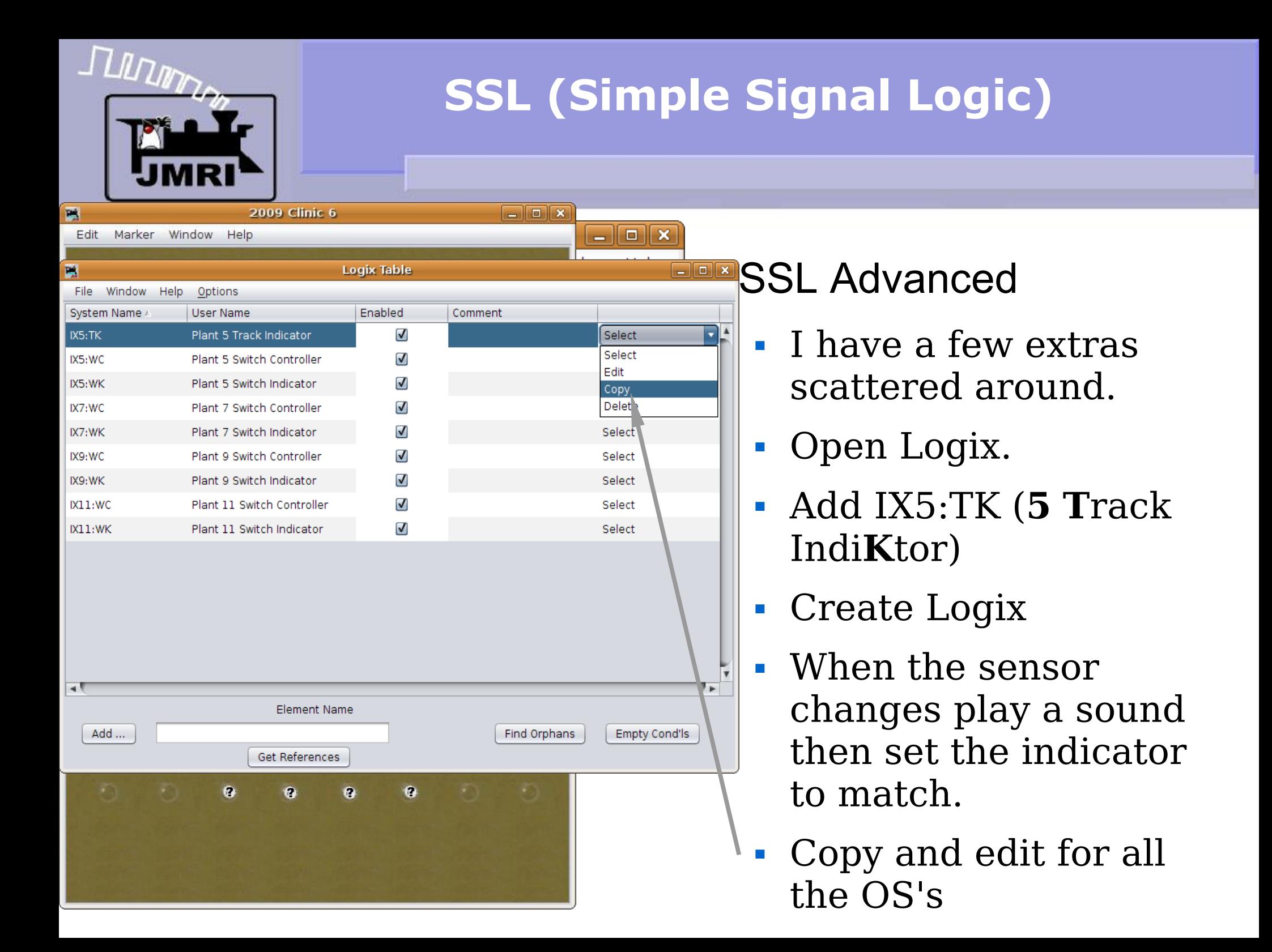

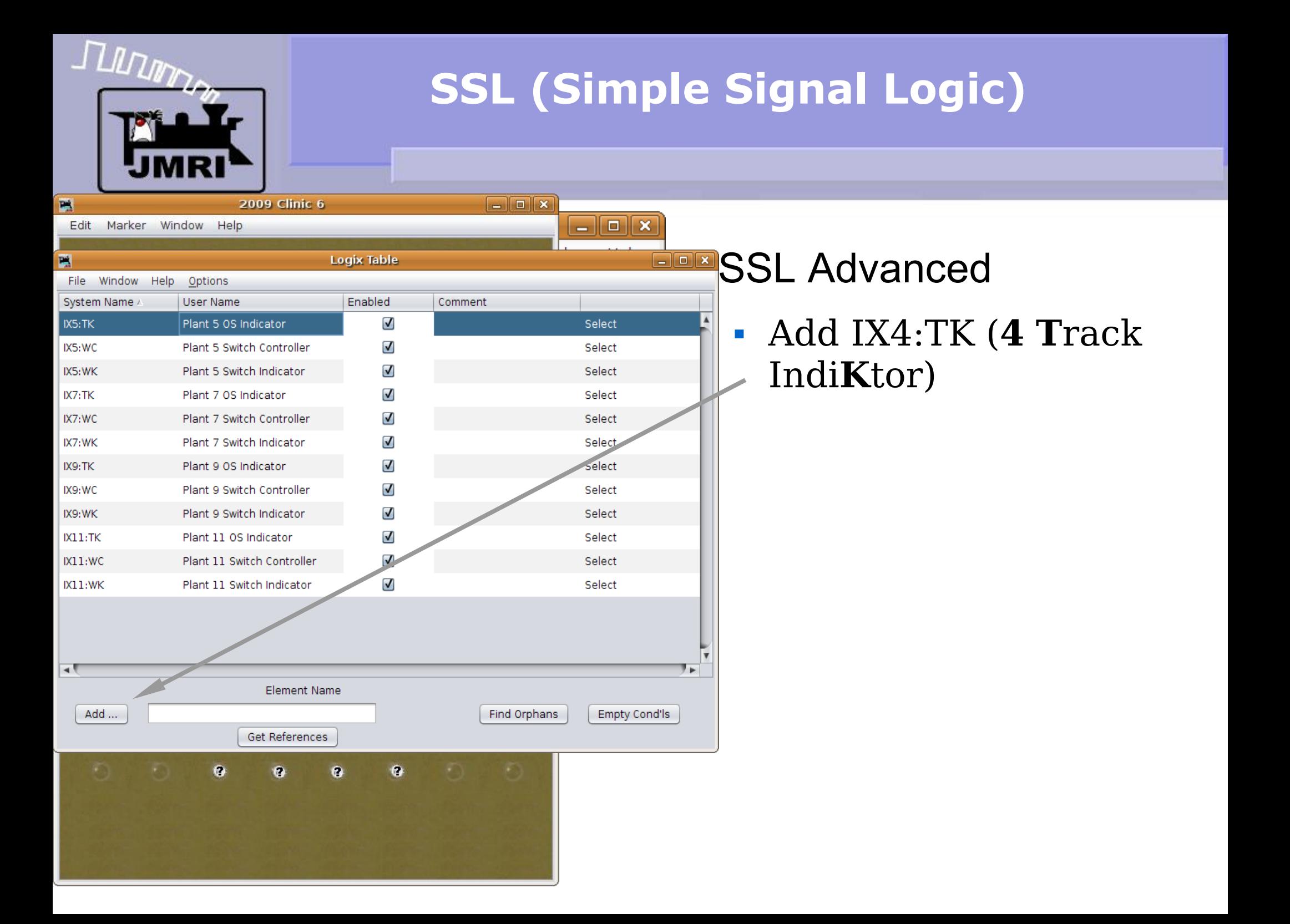

# TUDUNG

## **SSL (Simple Signal Logic)**

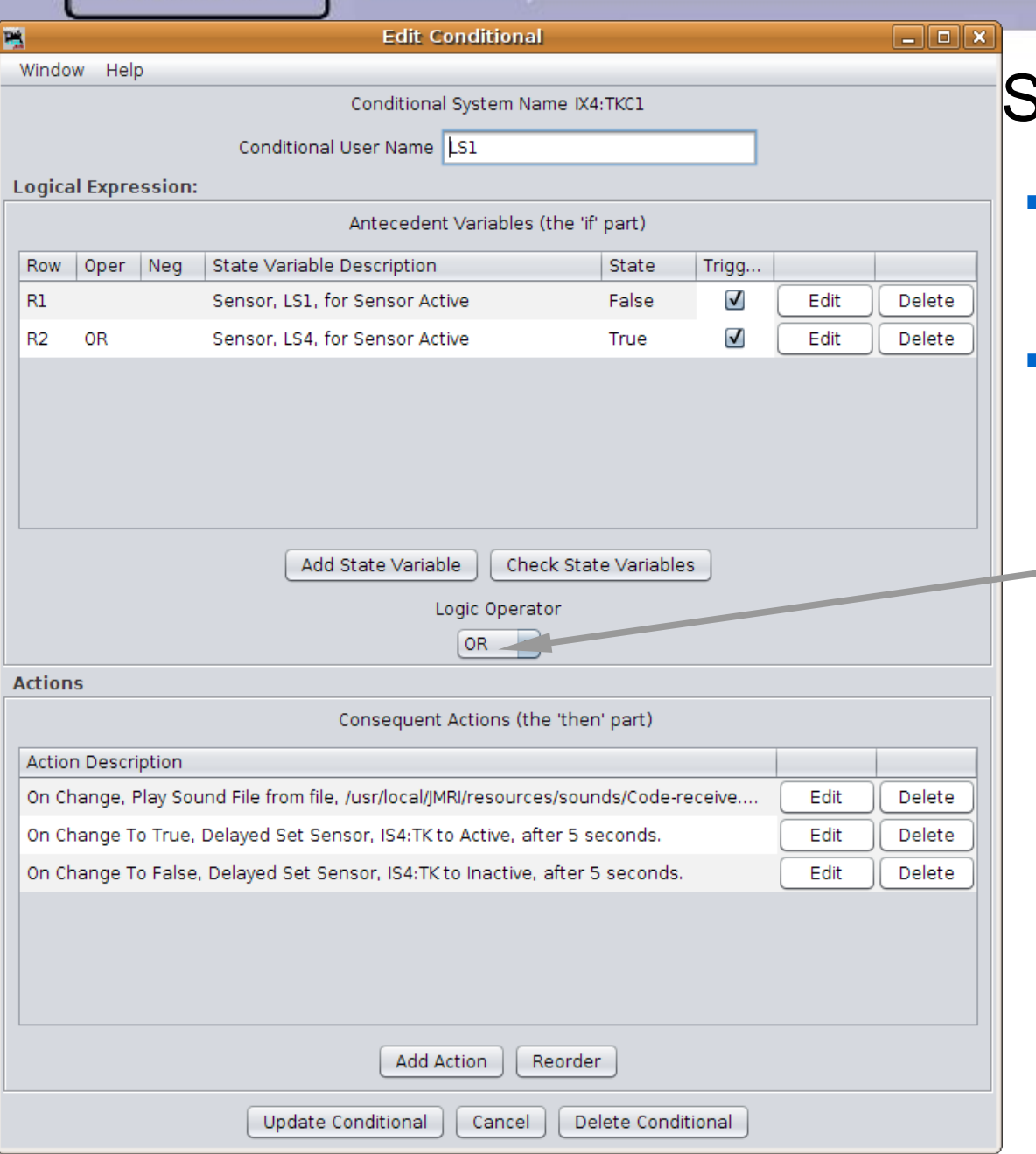

## SSL Advanced

 Add IX4:TK (**4 T**rack Indi**K**tor)

 This Logix is similar to those we have done already, with one BIG difference. The new Logix can do more than just AND comparisons like before. Here we first introduce the OR function. We have two occupancy sensors, either of which lights the single indicator lamp.

# **TUDING**

## **SSL (Simple Signal Logic)**

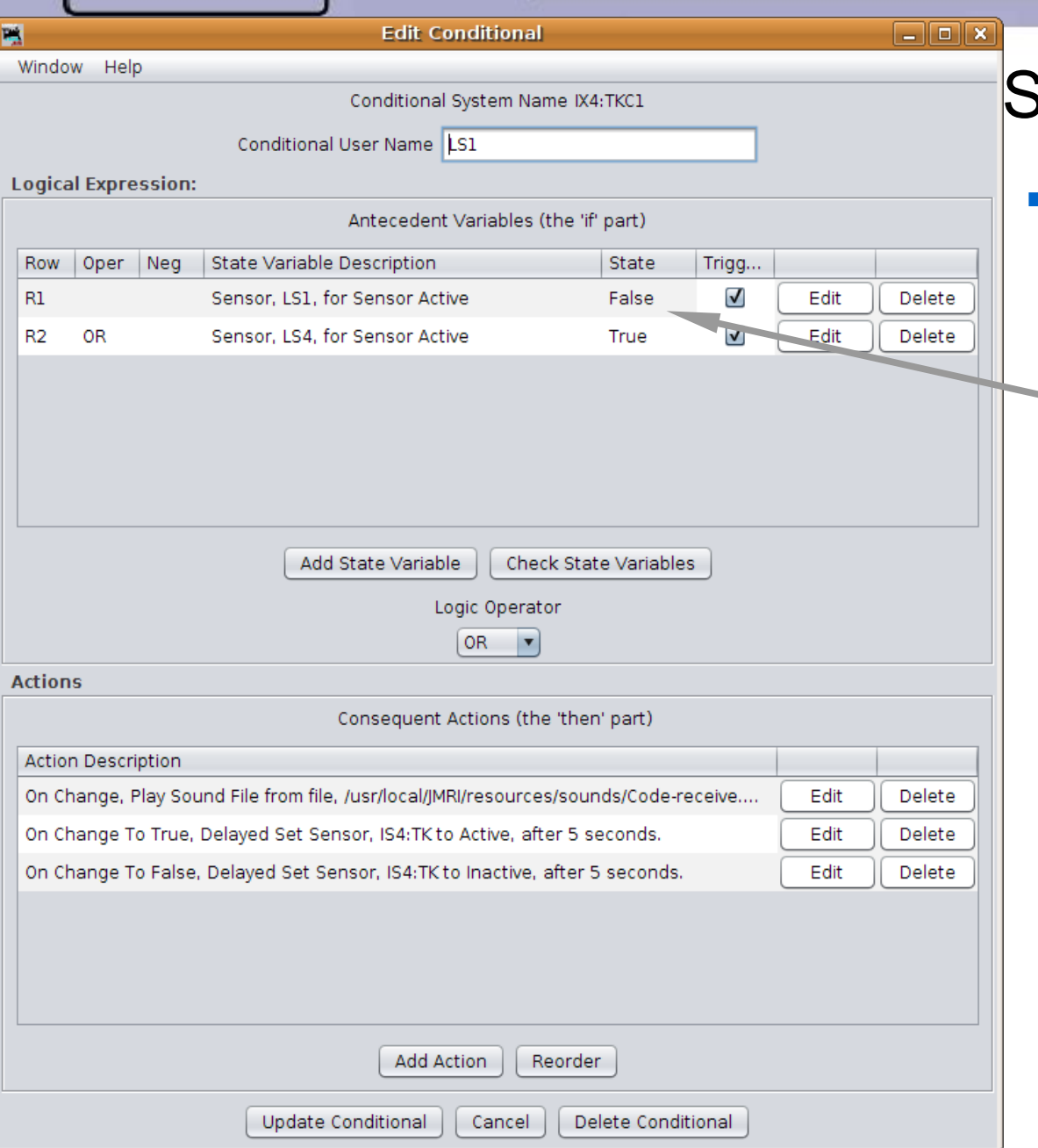

### SSL Advanced

 If either sensor LS1 **OR** sensor LS4 is occupied, then the conditional is 'true'. Only if both sensors are inactive is the conditional 'false'

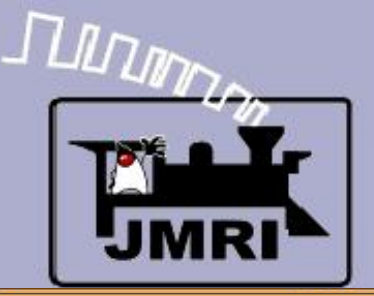

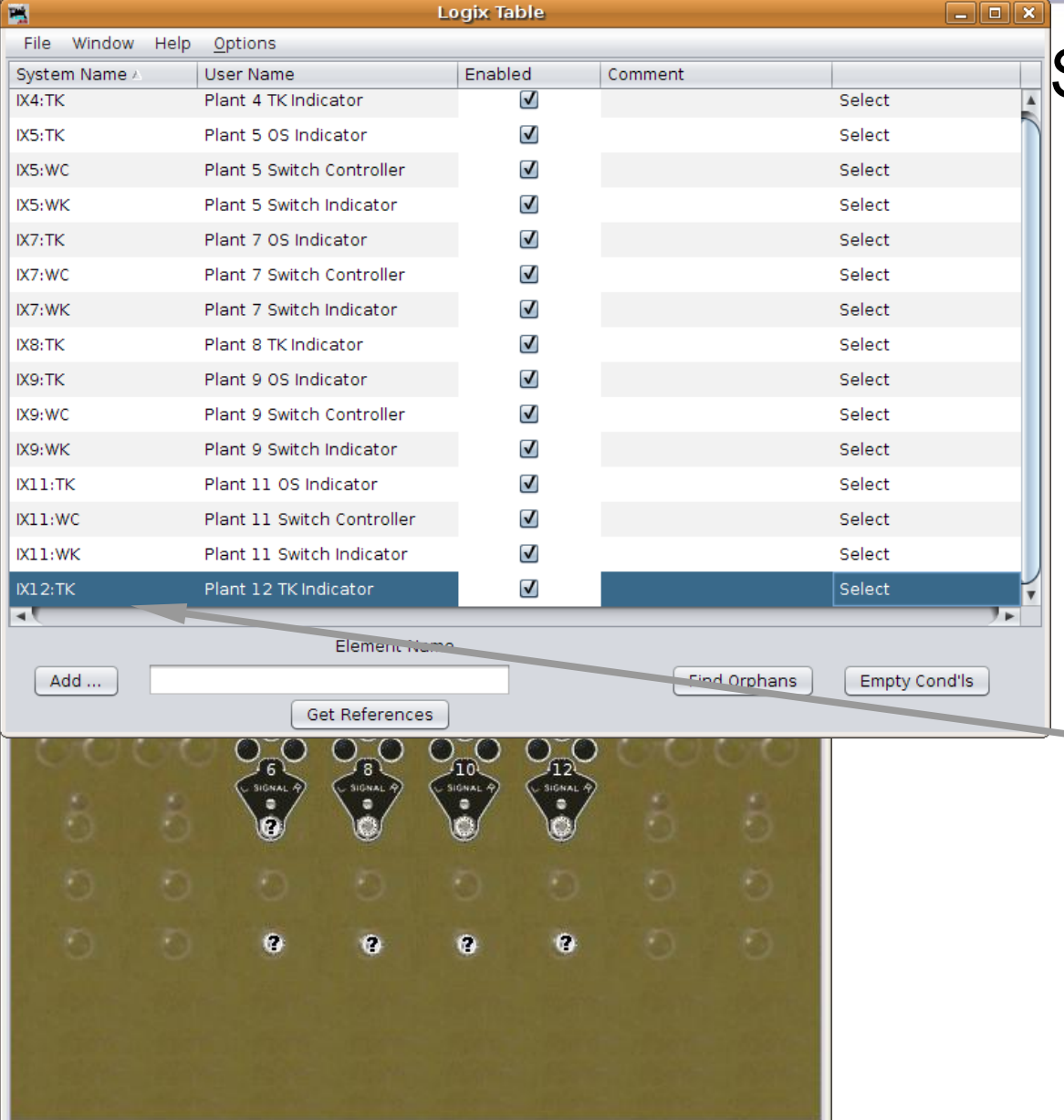

- If either sensor LS1 **OR** sensor LS4 is occupied, then the conditional is 'true'. Only if both sensors are inactive is the conditional 'false'
- Copy IX4:TK as IX8:TK and IX12:TK, and edit to match the correct sensors.

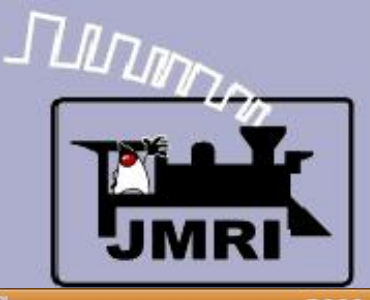

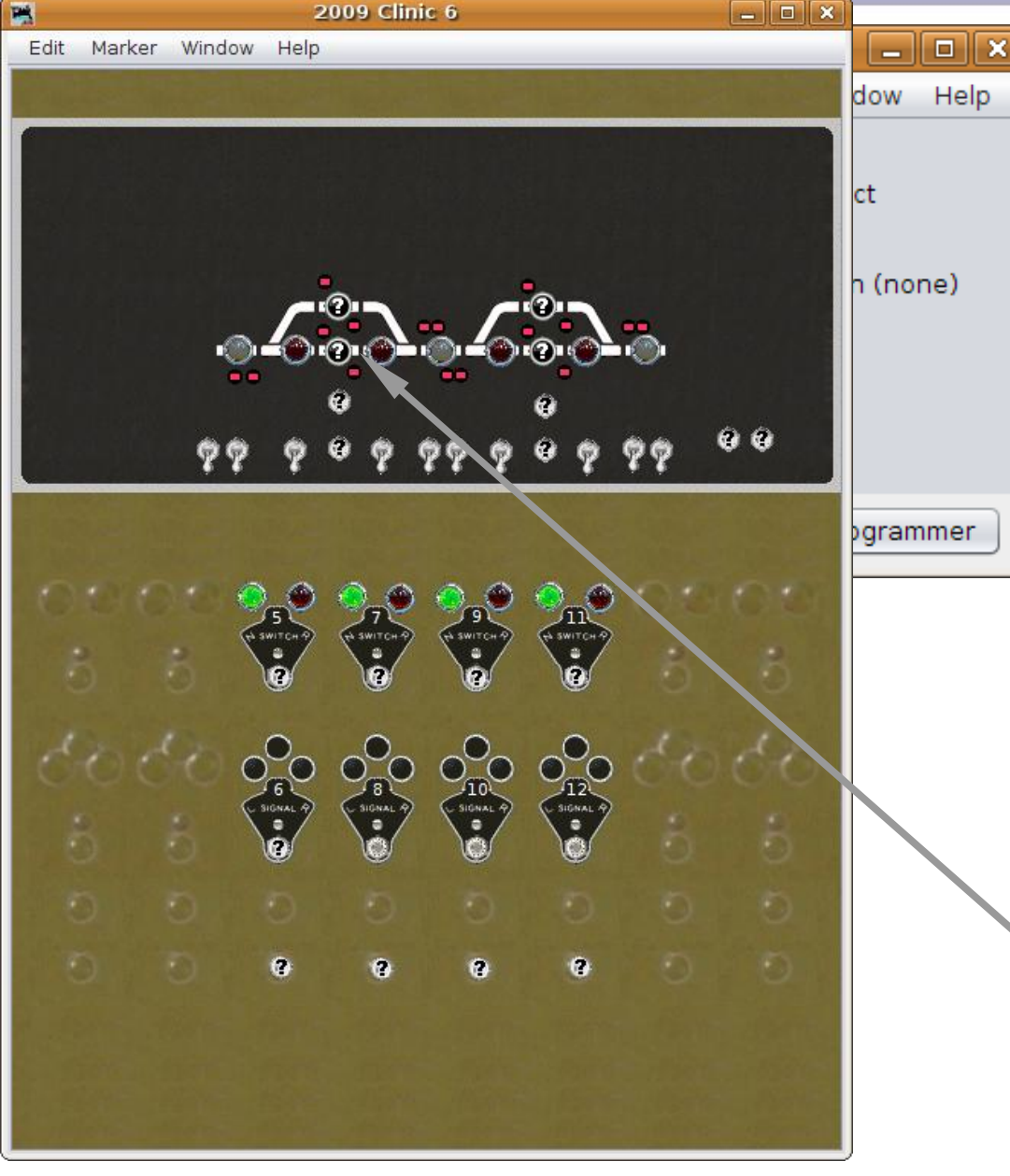

- If either sensor LS1 **OR** sensor LS4 is occupied, then the conditional is 'true'. Only if both sensors are inactive is the conditional 'false'
- Copy IX4:TK as IX8:TK and IX12:TK, and edit to match the correct sensors.
- That leaves just the 4 passing track sensors. They are like the OS.

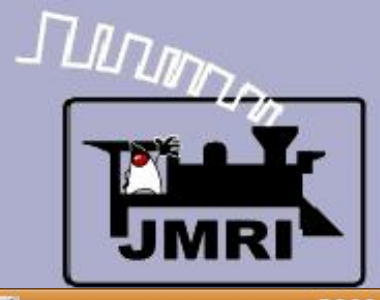

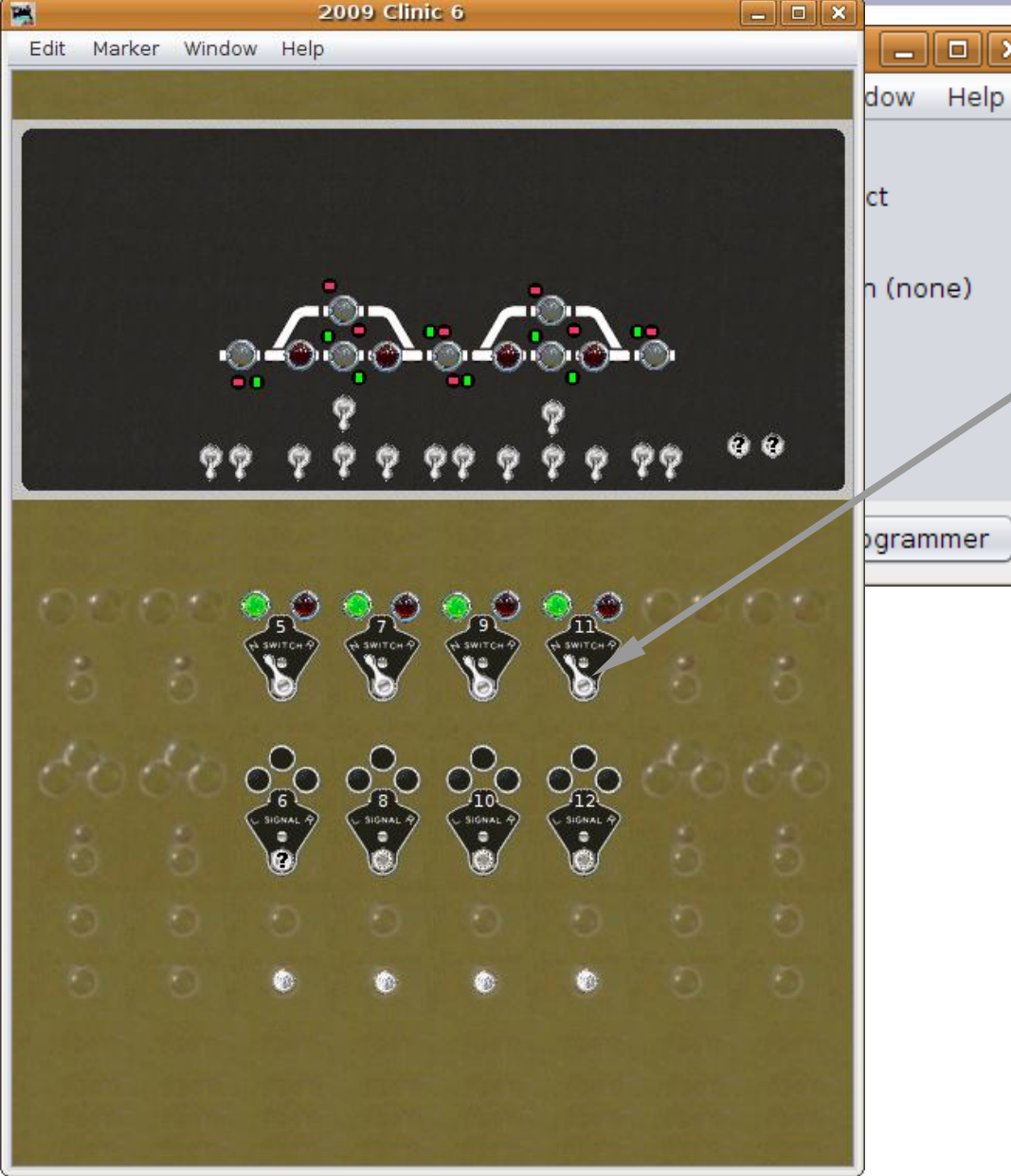

## **DEE SSL Advanced**

 We now have a fully interlocked panel to control our turnouts with panel levers with ABS signals.

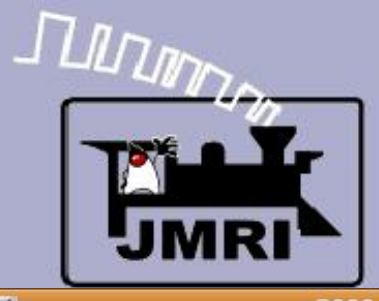

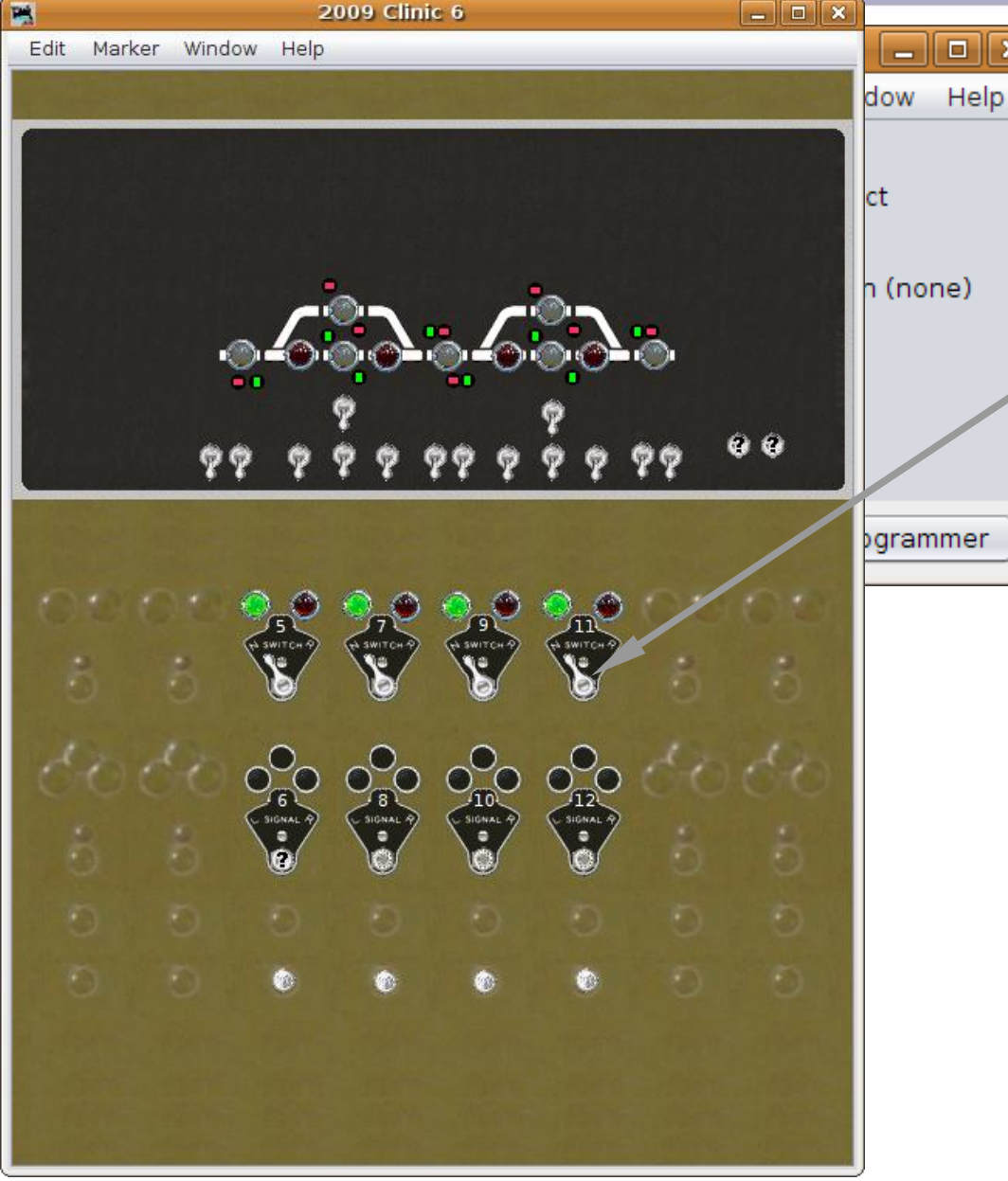

- We now have a fully interlocked panel to control our turnouts with panel levers with ABS signals.
- Save our work as 2009Clinic6.xml

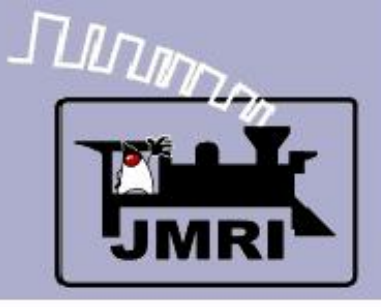

- What we have covered so far:
	- Placing signals on a panel.
	- **Simple Signal Logic.**
	- **Simple turnout interlocking with Logix**
- Where we are going next:
	- **CTC Panel Logix**